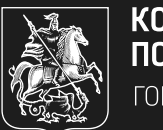

**KOMWTET** ПО ТУРИЗМУ ГОРОДА МОСКВЫ РАЗВИТИЕ ТУРИЗМА И ГОСТЕПРИИМСТВА **М★СКВЫ** 

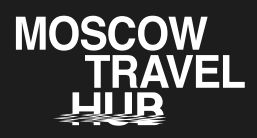

### Вебинар:

# RUSSPASS.БИЗНЕС —<br>ИНСТРУКЦИЯ ПО применению

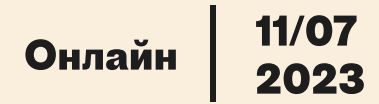

RUSSPASS — цифровой сервис планирования путешествий по России, разработанный по инициативе Правительства Москвы. 15 июня этого года был официально запущен RUSSPASS.Бизнес единый портал для туристической отрасли.

Сервис заработал для представителей индустрии туризма из Москвы
и регионов. Его главная цель — создать удобную систему взаимодействия отрасли между собой, а также с функциональными управлениями внутри АНО «Проектный офис по развитию туризма и гостеприимства Москвы» и Комитета по туризму города Москвы.

В рамках вебинара Moscow Travel Hub заместитель генерального директора по отраслевому и международному взаимодействию Анастасия Попова и владелец продукта RUSSPASS.Бизнес Ксения Попова представили подробный доклад о возможностях платформы, инструкцию по подключению и персонализации рабочего пространства.

Делимся кратким конспектом выступлений.

### RUSSPASS.Бизнес — ответ на ключевые запросы отрасли

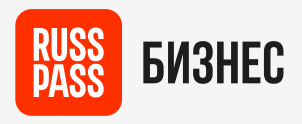

«Мы неоднократно проводили встречи с отраслевым сообществом, чтобы понять, какие опции и функции необходимо добавить, чтобы сервис стал максимально комфортным и удобным.

Одним из главных запросов отрасли было наличие единого окна, где может происходить коммуникация всех участников рынка и где будут видны .<br>все проектные инициативы».

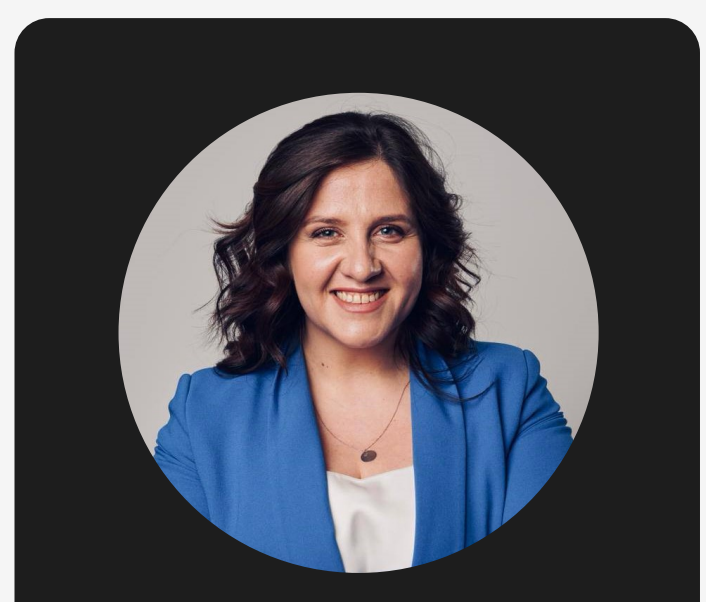

### Анастасия Попова

 заместитель генерального директора по отраслевому и международному взаимодействию

### 15 июня был запущен цифровой сервис для бизнеса. Сейчас доступны следующие разделы:

Аналитика и тренды — самые актуальные цифры, исследования и данные рынка Авторизированная зона — личный кабинет представителя туротрасли (юридического лица, ип, самозанятого)

Единый календарь — афиша всех мероприятий АНО «Проектный офис по развитию
туризма и гостеприимства Москвы» и партнеров

RUSSPASS Журнал — в издании, изначально ориентированном на путешественников, появилась бизнесверсия для профессионалов туристической индустрии

### Единый календарь

Единый календарь инициатив АНО «Проектный офис по развитию туризма и гостеприимства Москвы» на момент запуска платформы содержит более 30 проектов и мероприятий. А размещать свои тематические мероприятия могут все участники туристического сообщества, чьи запросы на размещение были одобрены администраторами платформы.

Портал представляет собой не только календарь, но и единую площадку для регистрации на мероприятия.

### Витрина партнеров

Один из ключевых разделов, на котором любые участники туристической индустрии: туркомпании, гостиницы, MICEплощадки, цифровые сервисы и другие компании отрасли, могут разместить информацию о своей компании, контактные данные и дополнительные материалы в виде фотографий и презентаций.

Раздел будет активно продвигаться на всевозможных площадках, в том числе и международных, поэтому это отличная возможность для компаний заявить о себе.

### Грантовая поддержка

В отдельный раздел вынесена вся информация о грантовой поддержке, которую предоставляет город туристической отрасли — все текущие проекты, условия получения поддержки, необходимая документация с образцами для заполнения.

ভি

4

#### Аналитика и тренды

Еще один важный раздел, в котором АНО «Проектный офис по развитию туризма и гостеприимства Москвы» поделится с отраслью всеми накопленными за годы работы аналитическими исследованиями и данными.

Более того, в Личном кабинете портала зарегистрированный пользователь может обратиться с персональным запросом к АНО «Проектный офис по развитию
туризма и гостеприимства Москвы» и получить аналитические данные, необходимые ему для дальнейшего развития своей компании.

#### Коммуникация и обратная связь

Для создателей портала ключевой задачей остается прямая и честная коммуникация с представителями индустрии, поэтому на новом портале предусмотрена отдельная форма для обратной связи и возможность написать администратору платформы в личный чат.

### Пошаговая инструкция по регистрации и использованию

### Начало работы и авторизация

Возможности портала отличаются для зарегистрированных и незарегистрированных пользователей. Пройти авторизацию могут юридические лица, индивидуальные предприниматели и самозанятые.

写

☑

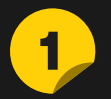

Выберите форму участия

Как юрлицо, ИП или самозанятый

## $\overline{\mathbf{2}}$

### Введите ИНН и КПП

При регистрации необходимо ввести ИНН и КПП, а затем нажать на кнопку «Проверить ИНН» — после этого автоматически загрузится информация о компании из государственных реестров. Если этого не произошло, можно ввести информацию вручную.

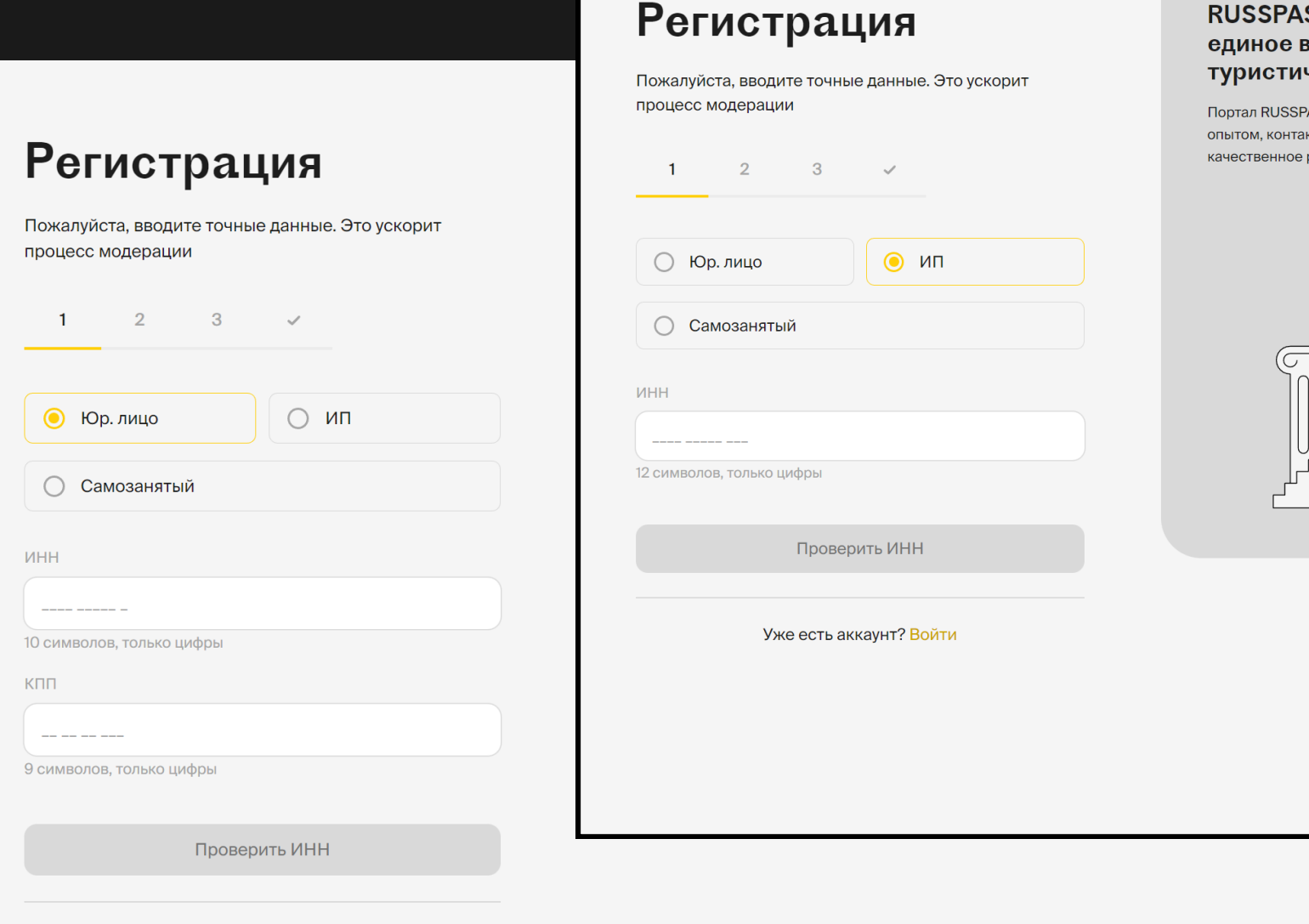

 $\widehat{\subset}$ 

### Заполните данные о компании

Какую информацию нужно предоставить о юрлице:

- Название\*;
- OFPH;

 $\overline{\mathbf{3}}$ 

- Юридический адрес;
- Адрес фактического ведения деятельности;
- Сегмент отрасли (выбирается из списка);
- Контакты: телефон, электронная почта, сайт (информация не будет отображаться в публичном профиле).

\* Обратите внимание, что на данный момент длина названия ограничена, поэтому предпочтительней будет сократить название организации.

> ic. кно **RMA** индус:

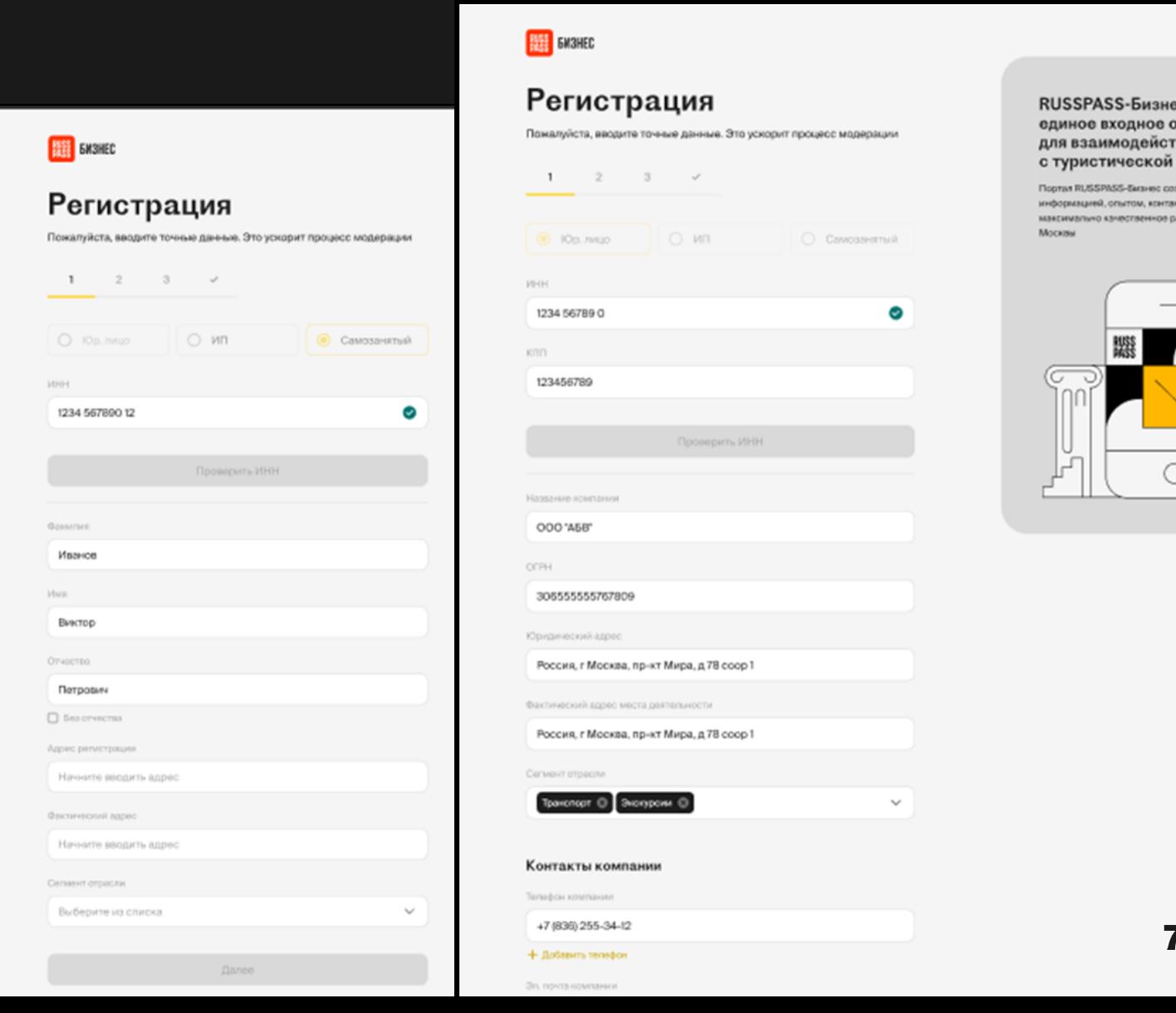

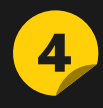

### Загрузите документы (обязательно для получения полного доступа)

**FIRST EMSHEC** 

### Регистрация

Пожалуйста, вводите точные данные. Это ускорит процесс модерации

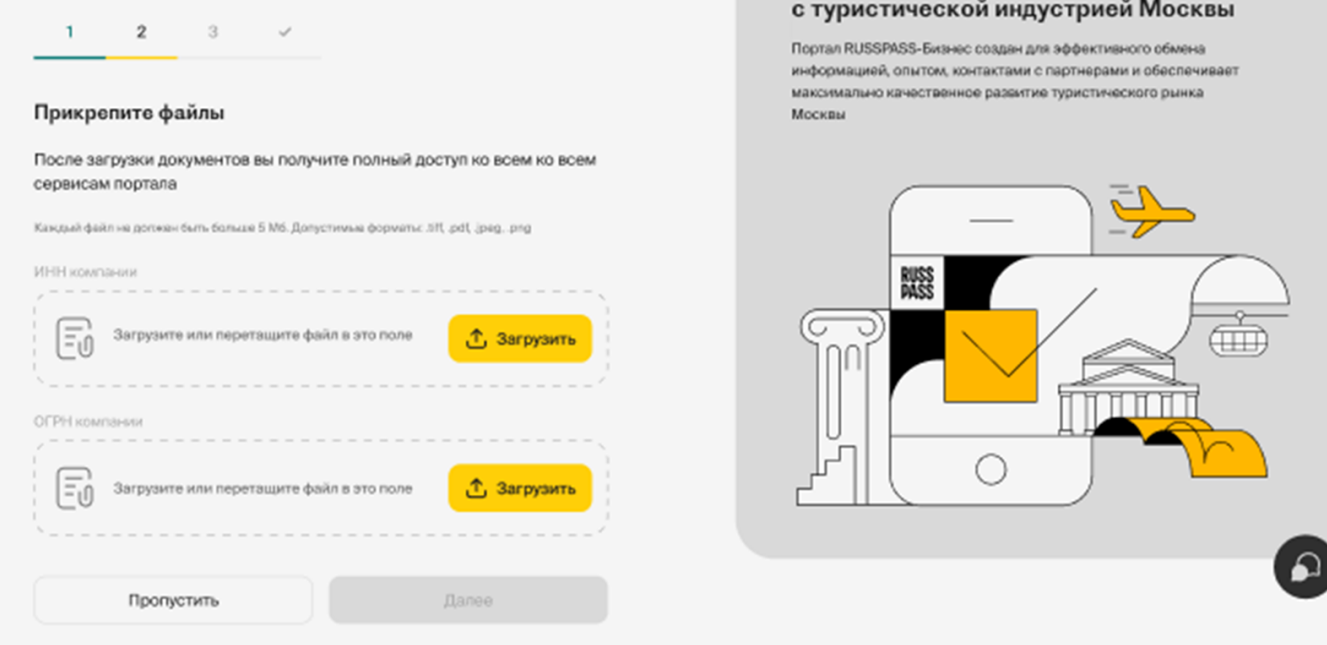

RUSSPASS-Бизнес единое входное окно

для взаимодействия

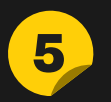

#### Введите данные о контактном лице

### Далее нужно:

- Подтвердить e-mail, вводом кода;
- Придумать пароль;
- Согласиться с обязательными документами.

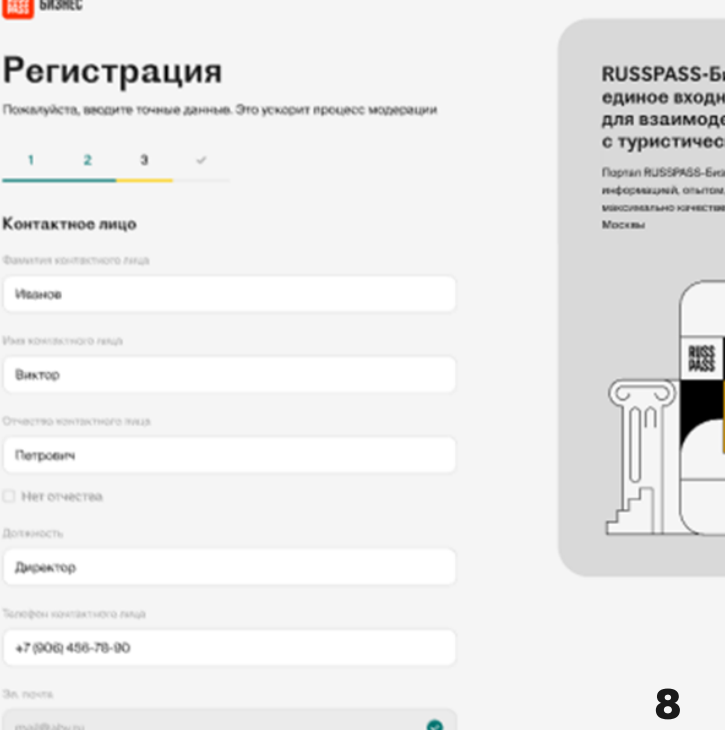

После внесения в базу обязательной информации пользователь получает базовый доступ к платформе, который позволяет записываться на мероприятия, просматривать список партнеров и все аналитические материалы.

Полный доступ требует загрузки сканов перечисленных при регистрации документов. Для получения базового доступа загрузкой можно пренебречь, но для получения полного доступа это является обязательным шагом. Полный доступ к функциям портала станет активен после модерации, которая занимает до пяти рабочих дней.

### Как создать личную карточку для каталога партнеров?

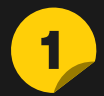

1 Зарегистрироваться на портале

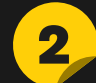

2 Прикрепить скан-копии требуемых документов

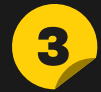

4

3 Пройти общую модерацию

Зайти в личный кабинет — раздел «Публичный профиль» откроется доступ к его редактированию

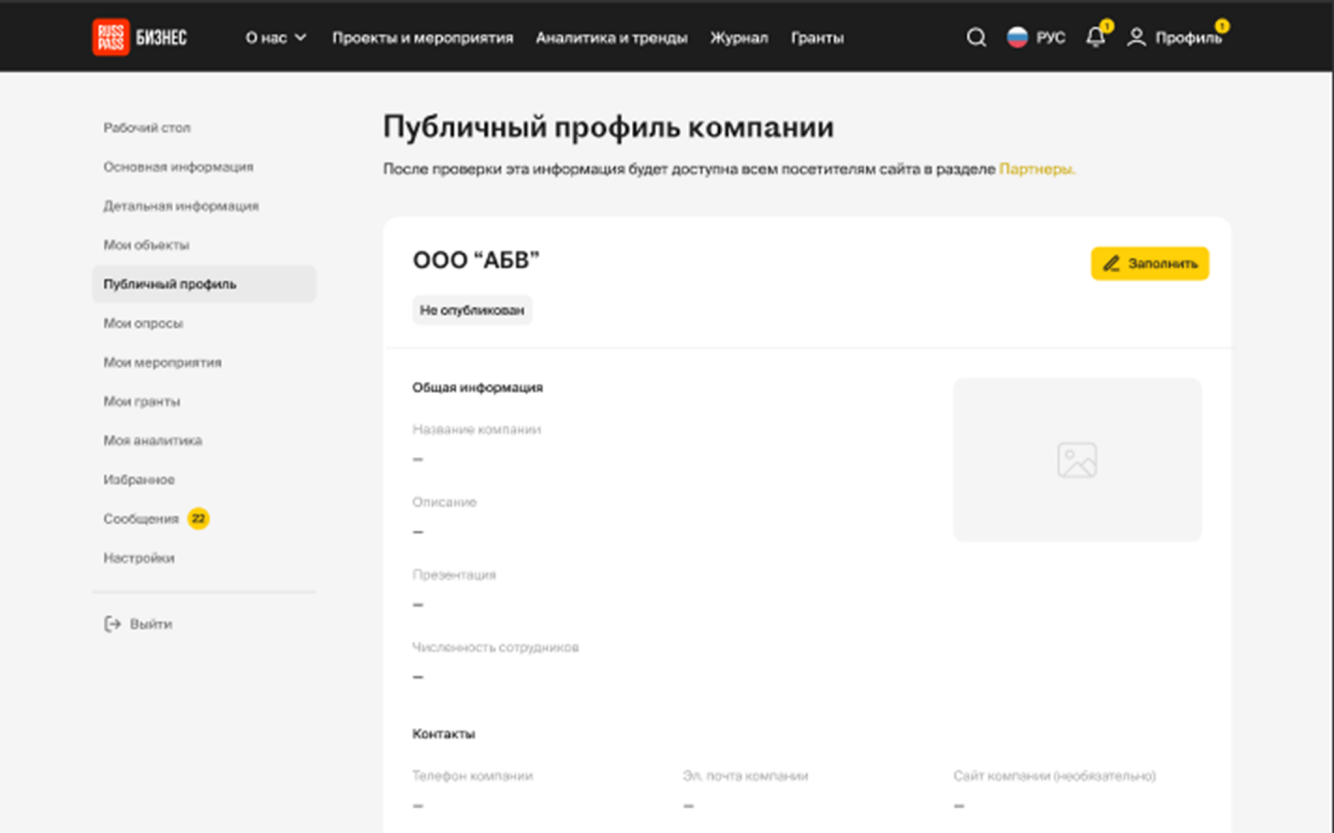

Обратите внимание, что информацию о компании для каталога нужно заполнять на русском и английском языках.

Заполнить информацию о компании: логотип, название, описание, численность сотрудников (выбрать диапазон из выпадающего списка), контактные данные. А также можно загрузить презентации о компании и фотографии (не больше 5MB каждый файл) 5

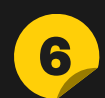

6 Отправить данные на модерацию

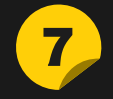

После успешного прохождения модерации карточка автоматически появится в каталоге партнеров

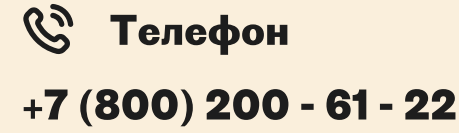

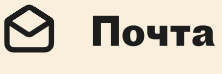

russpass.business@mos.ru

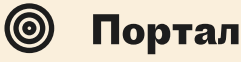

Портал Задать вопрос

<https://business.russpass.ru/> [https://business.russpass.ru/](https://business.russpass.ru/feedback) [feedback](https://business.russpass.ru/feedback)